# web:ID・パスワード申請

## ①各業者の方がwebから入力する場合、下記URLからアクセスします。

https://www2.town.haebaru.lg.jp/gsinseiw2.nsf

### ②「アカウントの申請、申請書の入力、受付状況の確認はこちらからどうぞ。」の「こちら」 をクリックします。

南風原入札参加資格審査申請書

申請書の入力例を掲載しています。

基本情報

業種情報(建設工事)

大臣・知事コード

アカウント申請

アカウントの申請、申請書の入力、受付状況の確認はこちらからどうぞ。

# ③アカウント申請のボタンをクリックします。

注意:申請書の入力を始めたら、申請をするまでの入力途中に1時間以上放置しないでください。 プログラム上、1時間以上放置すると最初から入力をし直す必要があります。

南風原町入札参加資格審査申請書

注意:入力途中に1時間以上放置しないでください。

IDとバスワードの申請はアカウント申請ボタンから行ってください (令和6年1月23日より申請できます)

アカウント申請

すでに申請済みで、IDとバスワードをお持ちの方は、 こちらから申請書の入力、受付状況を確認できます。

申請書の入力期間は、令和6年2月1日~令和6年2月29日です。

ログイン

# ④申請内容を入力し申請ボタンをクリックします。 (申請すると登録メールアドレス宛にID・パスワードが自動送信されます)

南風原町入札参加資格審査申請に関するID·パスワード申請

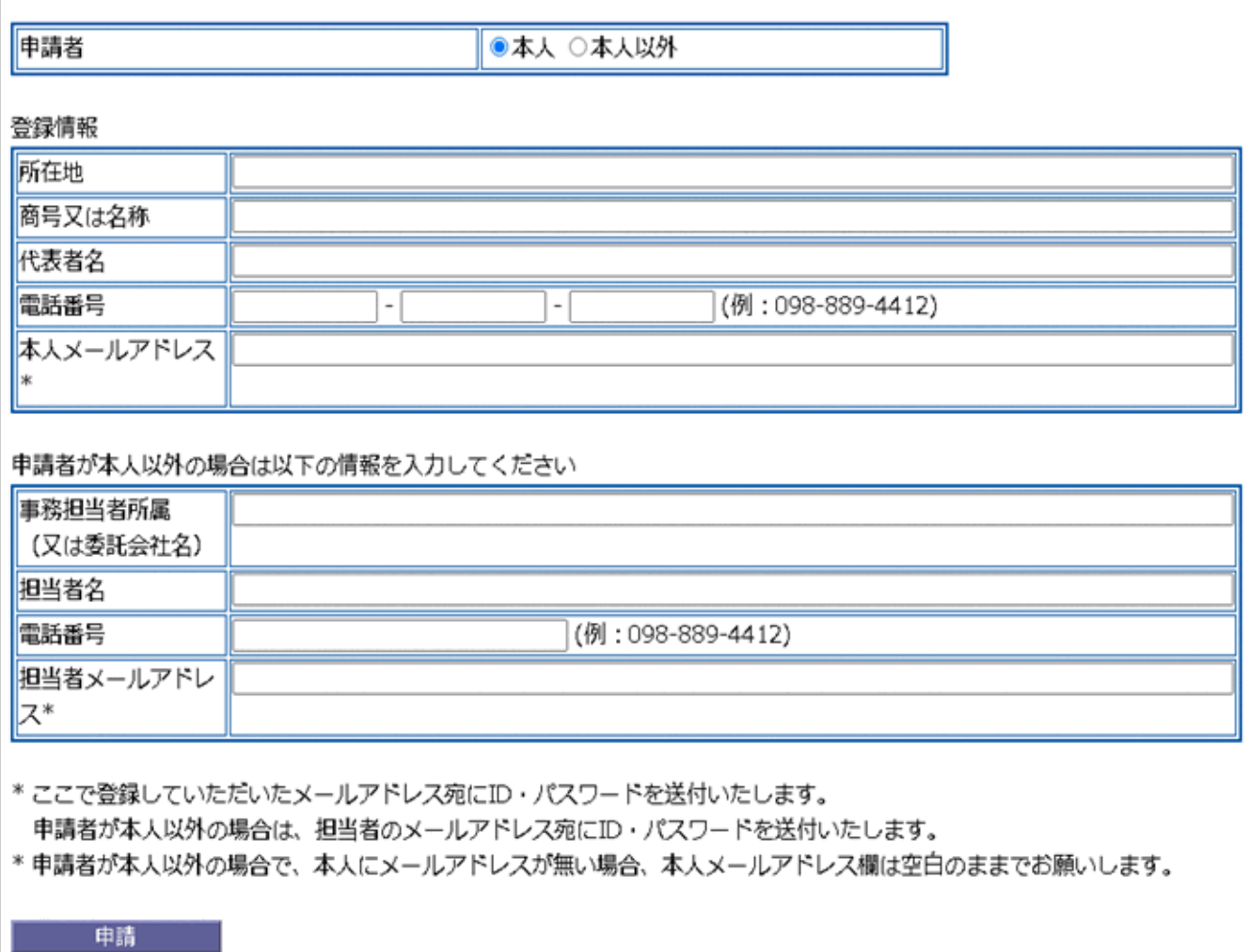

※申請者が本人以外の場合で、本人メールアドレスを記載した場合、本人へは担当者へ ID・パスワードを送付した旨のメールが届きます。

#### メールの内容

### ※ 申請者宛

#### 0000000 様

○○○○○○○ 様の南風原町入札参加資格審査申請に関するID·バスワードです。

ユーザーID Q0910120 パスワード EA600

以下のURLよりID·バスワードを入力し、入札参加資格審査申請を行ってください。

システムへのリンク

https://www.town.haebaru.okinawa.ip/gsinseiw2.nsf/

\*受付状況確認および申請内容に不備があった場合も利用しますので、このID・パスワードは大切に保管してください。<br>\*ユーザーID及びパスワードにはアルファペットの「O(オー)」「I(アイ)」は含まれていません。<br>「0」は数字の「O(ゼロ)」ですので、お間違えの無いようお願いします。

問い合わせ先<br>南風原町役場 経済建設部 まちづくり振興課<br>- TEL 2002000 4419 - EAV 2002000 7651

TEL 098)889-4412 FAX 098)889-7657

\*このメールは連絡用です。このメールへの返信はしないでください。

## ※ 申請者が本人以外の場合、代表者宛に届くメール

00000000 様

◇◇◇ ムムムムムムムム 様 より南風原町入札参加資格審査申請に関するID・パスワードの申請がありました。<br>ムムムムムムムム 様宛にID・パスワードを送付したことをお知らせします。

- 問い合わせ先<br>- 南風原町役場 - 経済建設部 - まちづくり振興課、<br>- 風景・ 各線 - 経済建設部 - まちづくり振興課、 

---------------------------|

\*このメールは連絡用です。このメールへの返信はしないでください。

4ページ

作成者:管理者 ドミノ/南風原町 作成日時:2007/01/22 16:39 最終編集日時:2024/01/06 11:23